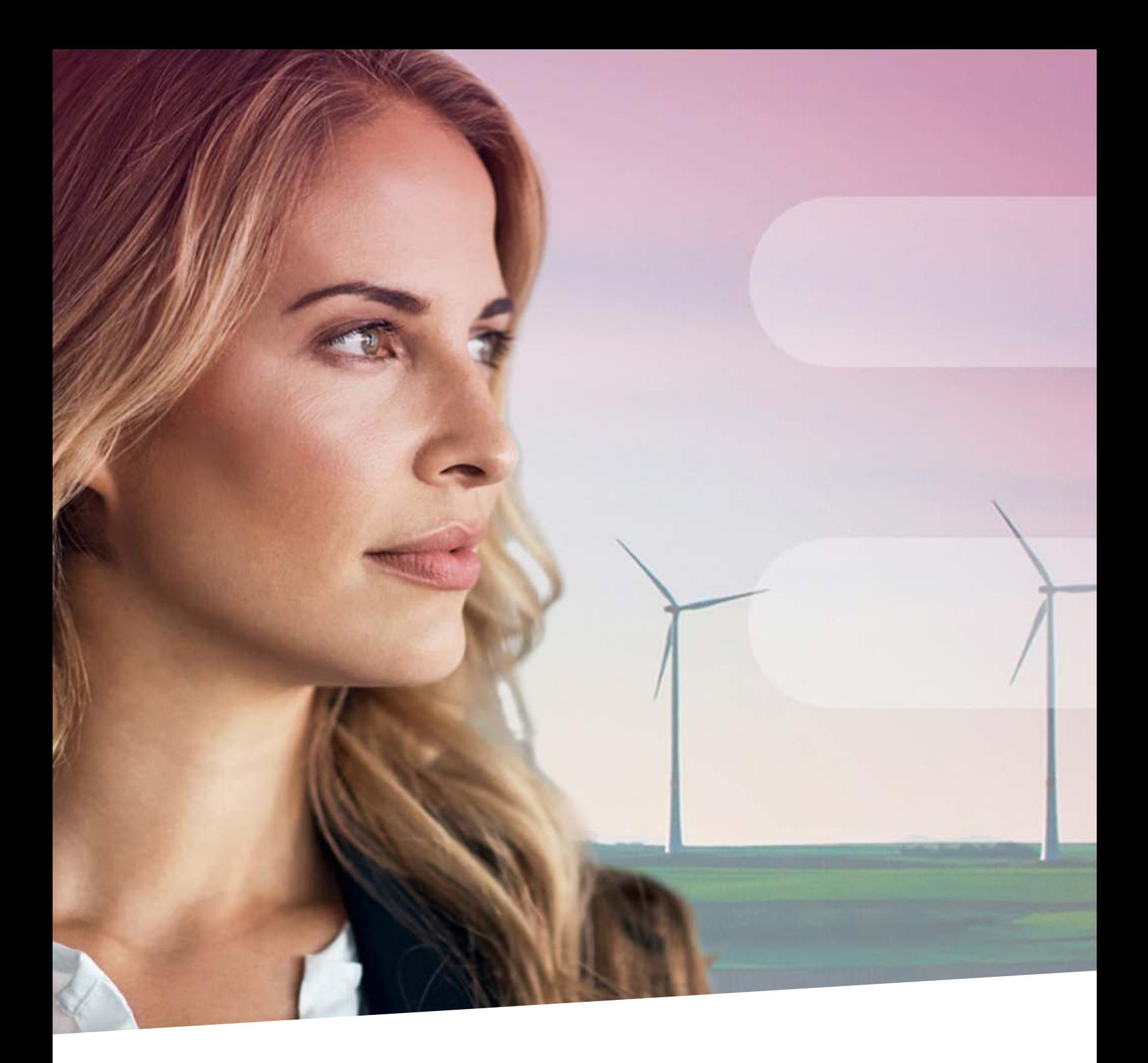

**BelfiusWeb Alles wat u moet weten om goed van start te gaan!**

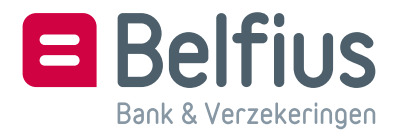

# Inhoud

[Login & nut van de Trust1Connector](#page-2-0) 3 [belfiusweb.belfius.be](#page-2-0) 3 [Verbonden kaartlezer & installatie van de Trust1Connector](#page-2-0) 3 [Voordelen van de Trust1Connector](#page-3-0) 4 [Zonder USB-kabel aanmelden](#page-3-0) 4 [Dashboard](#page-4-0) 5 [Keuze van uw entiteit5](#page-4-0) ['Mijn snelkoppelingen' \(maximum 5\) aanmaken](#page-5-0) 6 ['Mijn snelkoppelingen' organiseren](#page-6-0) 7 [Navigatieconcepten](#page-6-0) 7 [Importeren en downloaden](#page-9-0) 10 ['Mijn folders' instellen \(!!! Trust1Connector\)](#page-9-0) 10 [PaPyRuS](#page-11-0) 12 [Menu 'Producten'](#page-11-0) 12 [Menu 'Diensten'](#page-12-0) 13 [Menu 'Diensten'](#page-13-0) [Officiële attesten](#page-13-0) 14 [Menu 'Mijn alerts'](#page-14-0) 15 [Menu 'Mijn berichten'](#page-14-0) 15 [Menu 'Toegangsbeheer' \(creatie – wijzigen – schrappen\)](#page-15-0) 16 [Contextuele hulp \(floating button\) 16](#page-15-0)

## <span id="page-2-0"></span>Login & nut van de Trust1Connector

## belfiusweb.belfius.be

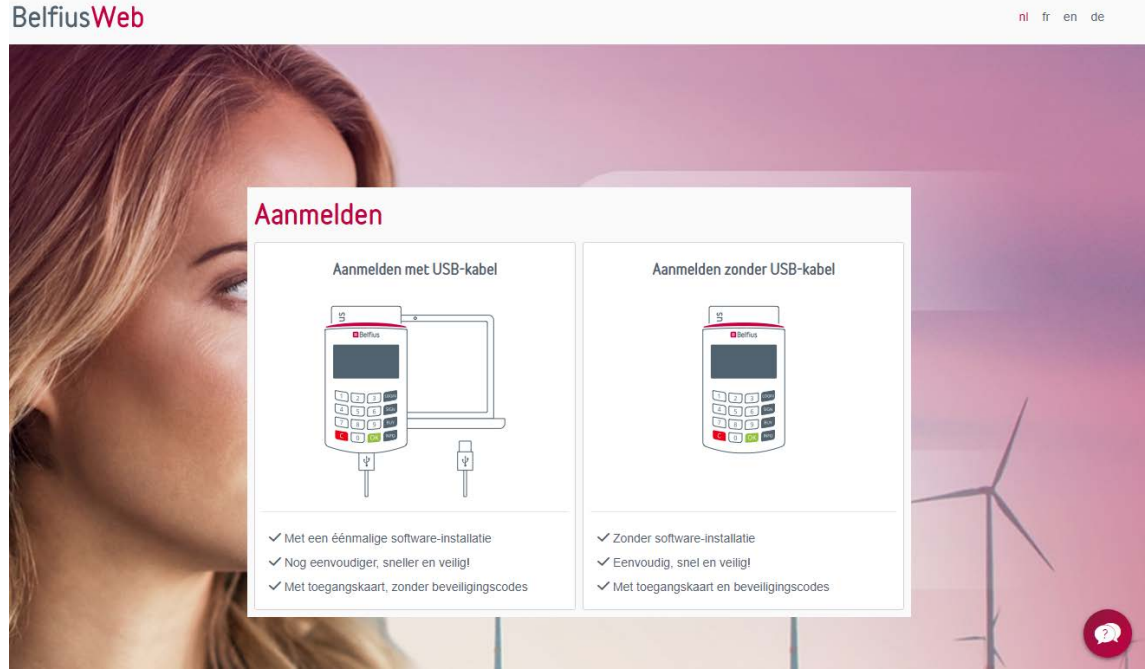

Verbonden kaartlezer & installatie van de Trust1Connector

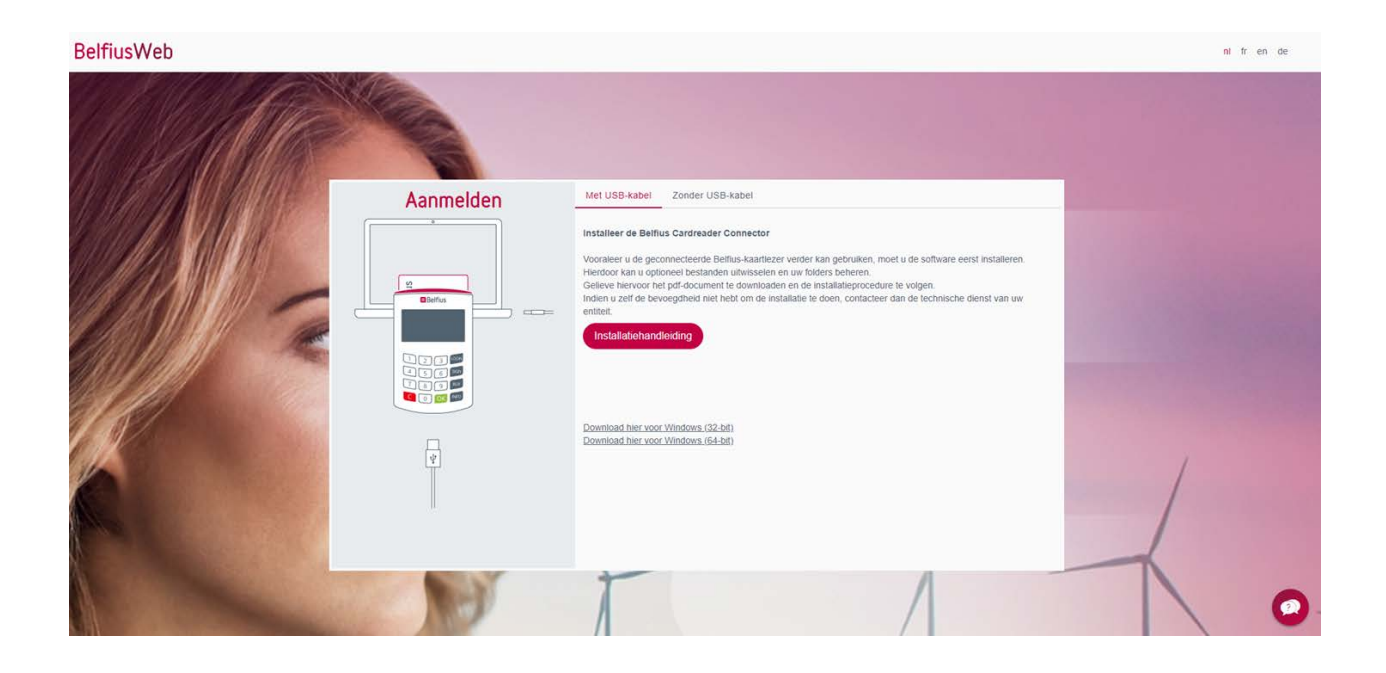

<span id="page-3-0"></span>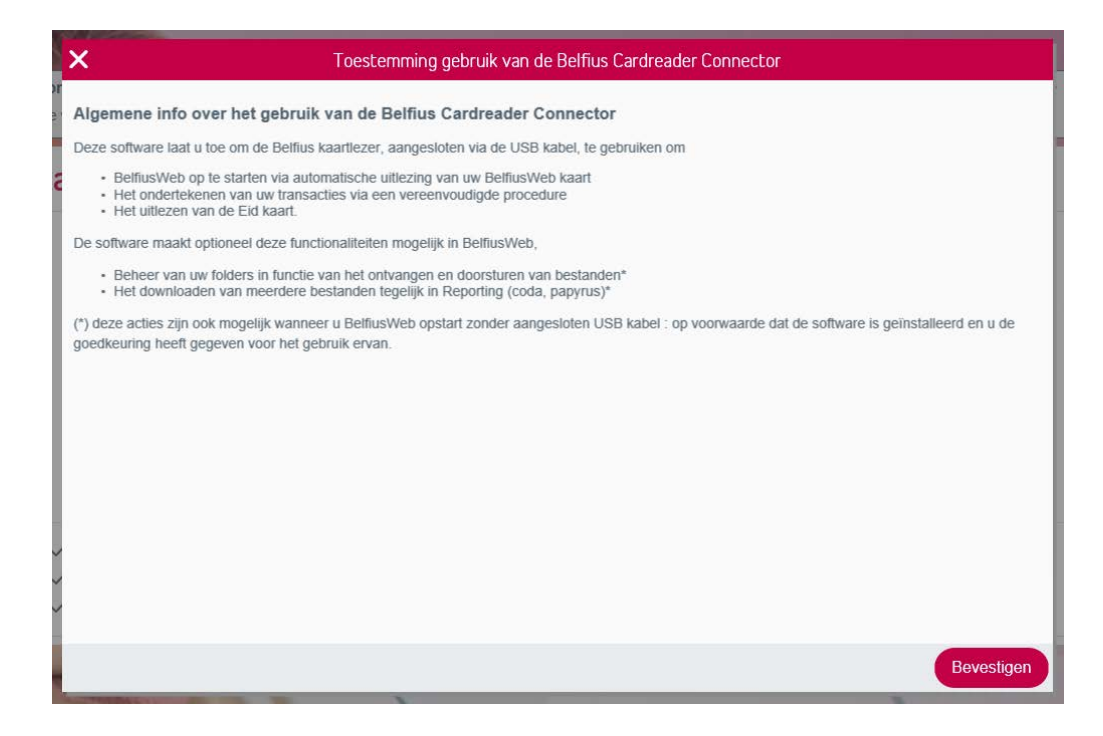

Voordelen van de Trust1Connector

- Eenvoudig aanmelden ingave pincode
- Instellen folder voor download/import
- Downloaden PaPyRuS, CODA…
- Importeren van betalings-, invorderingsbestanden…

### Zonder USB-kabel aanmelden

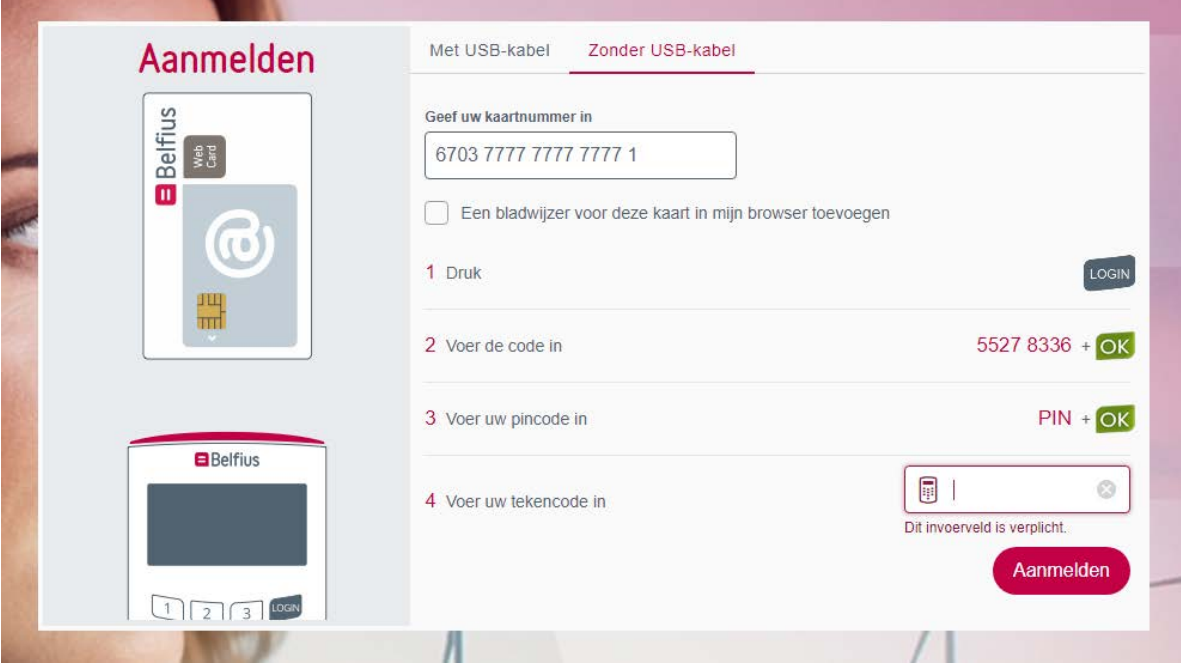

## <span id="page-4-0"></span>Dashboard

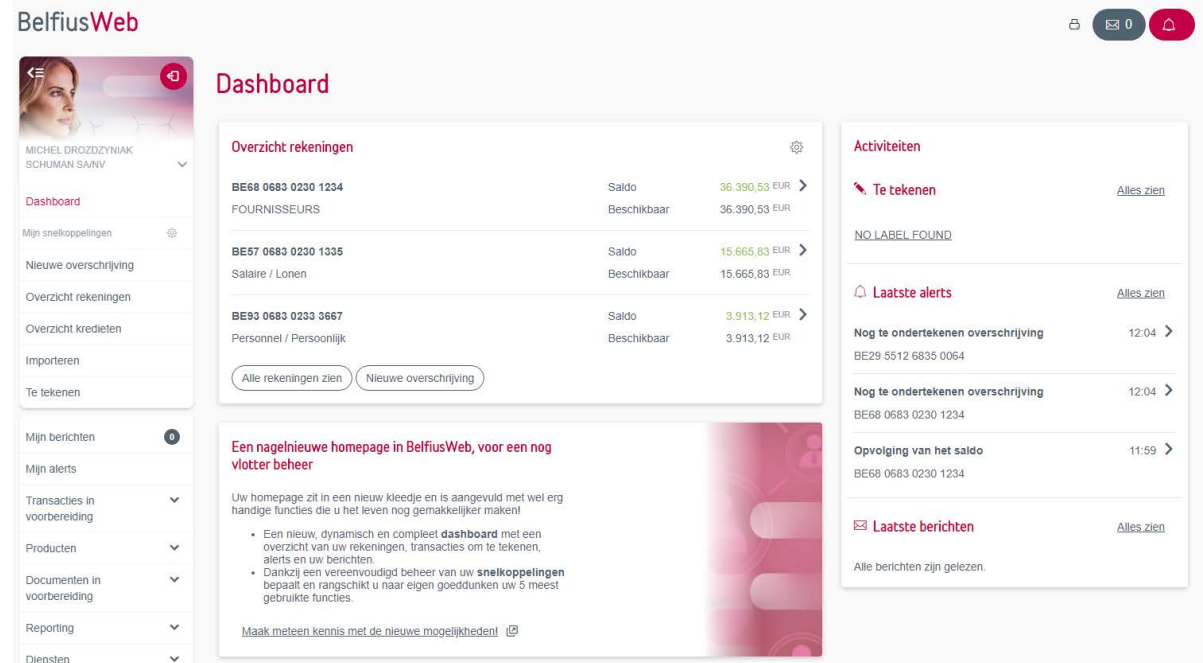

## Keuze van uw entiteit

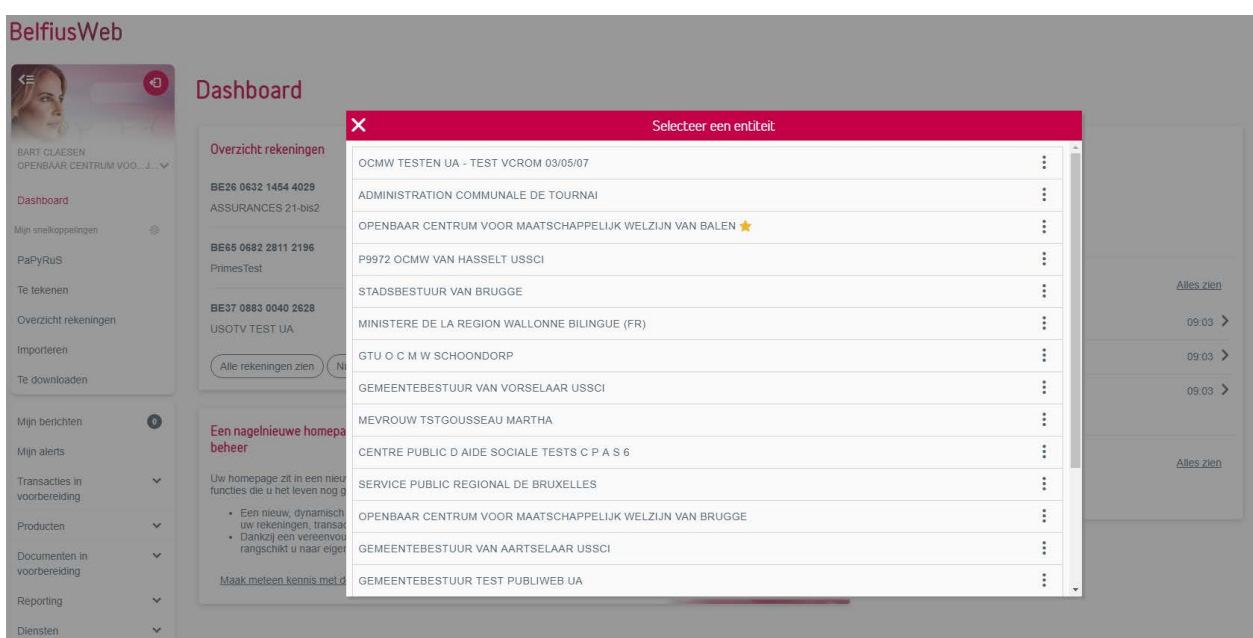

<span id="page-5-0"></span>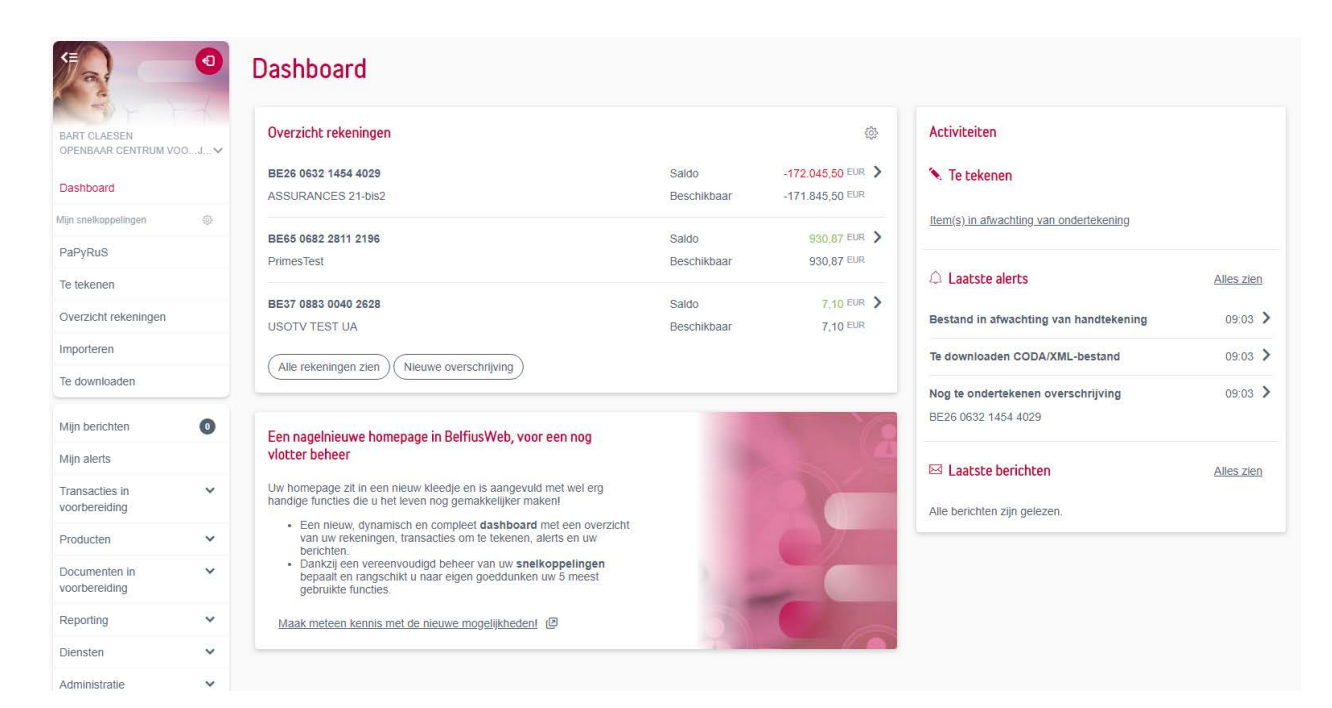

### 'Mijn snelkoppelingen' (maximum 5) aanmaken

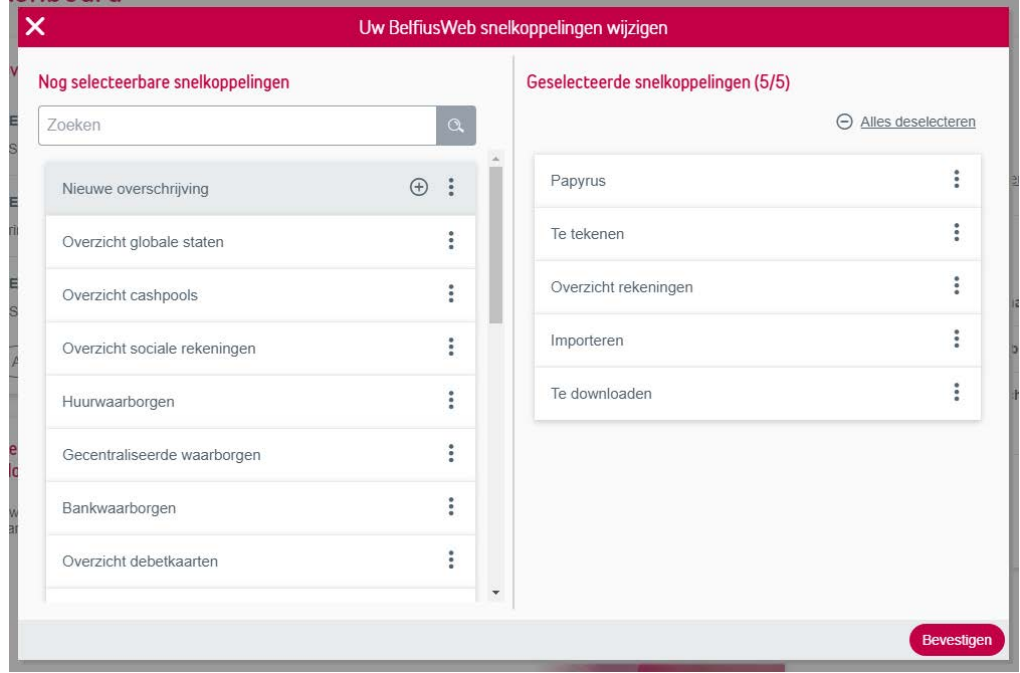

<span id="page-6-0"></span>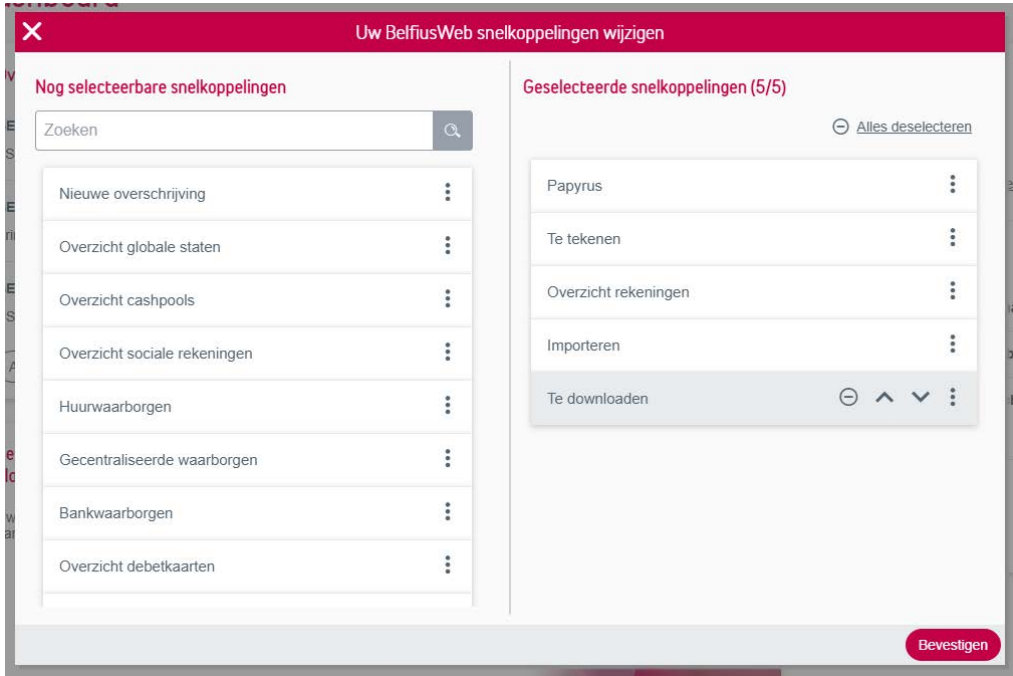

'Mijn snelkoppelingen' organiseren

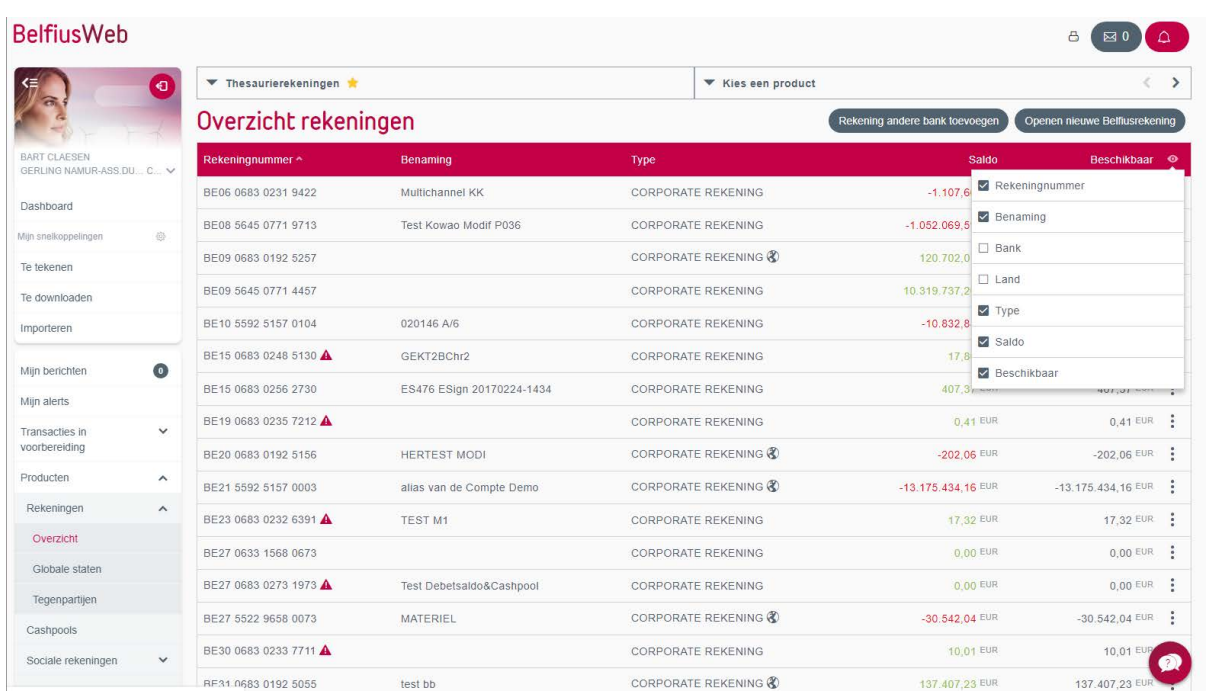

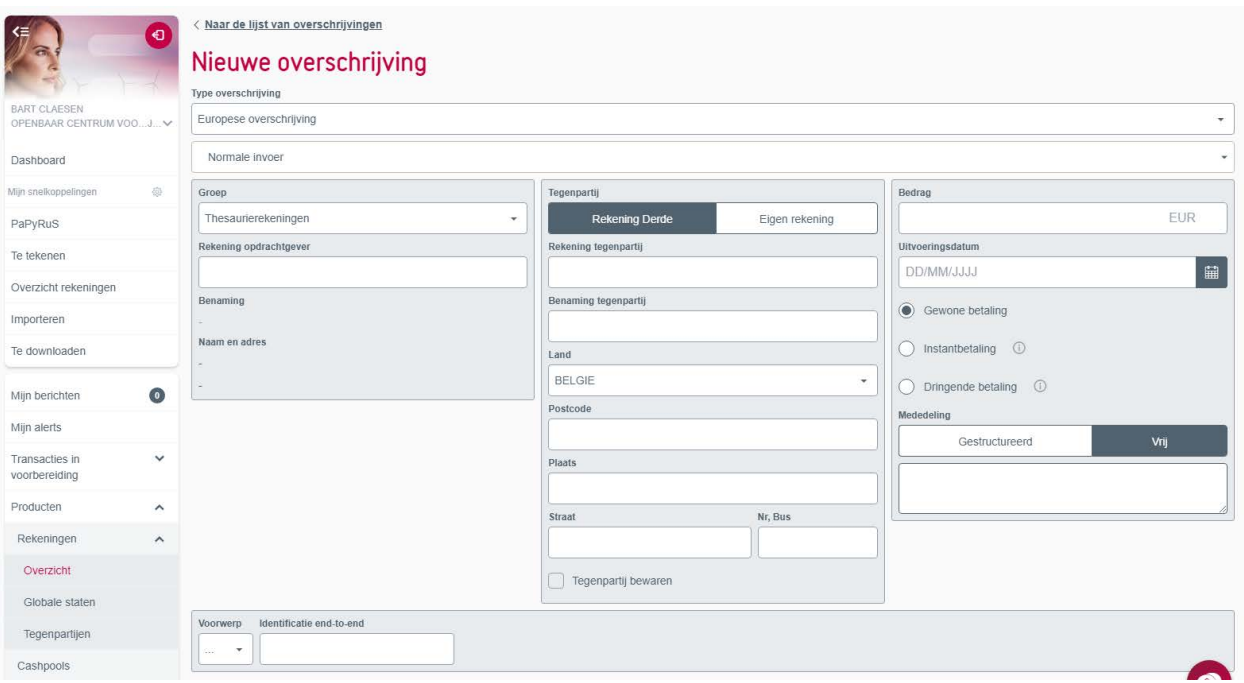

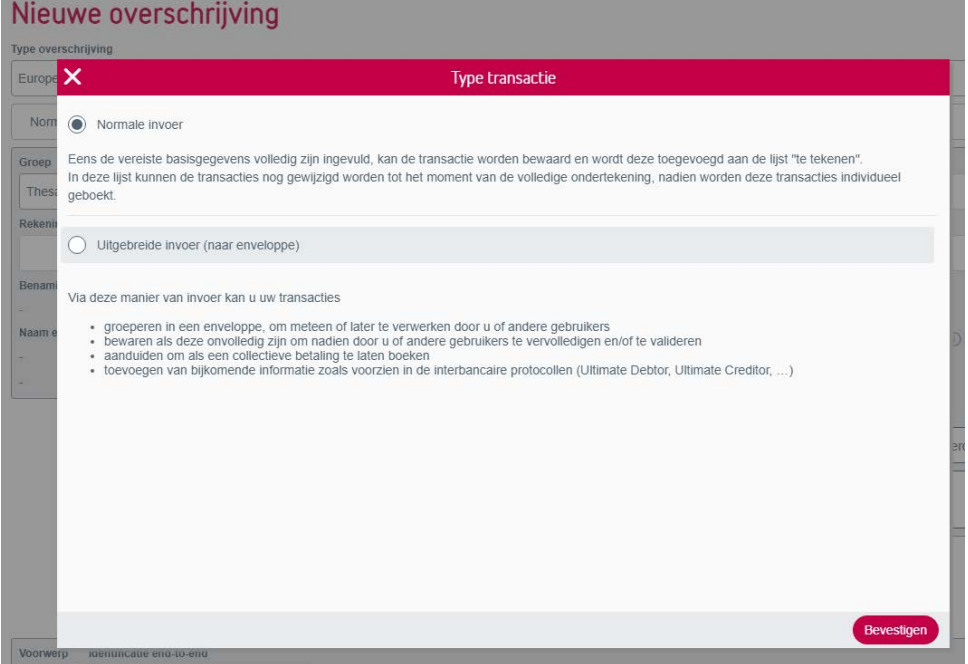

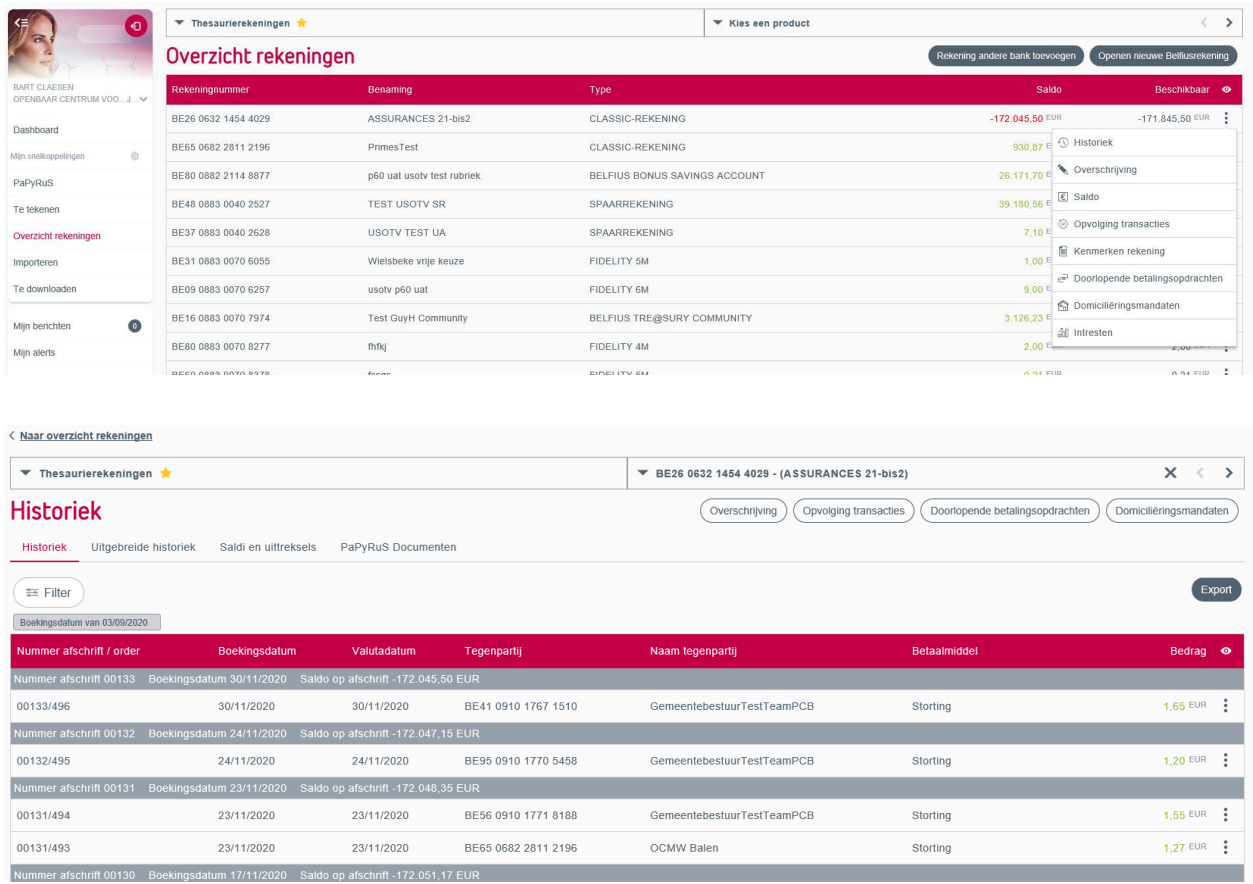

## Navigatieconcepten

<span id="page-9-0"></span>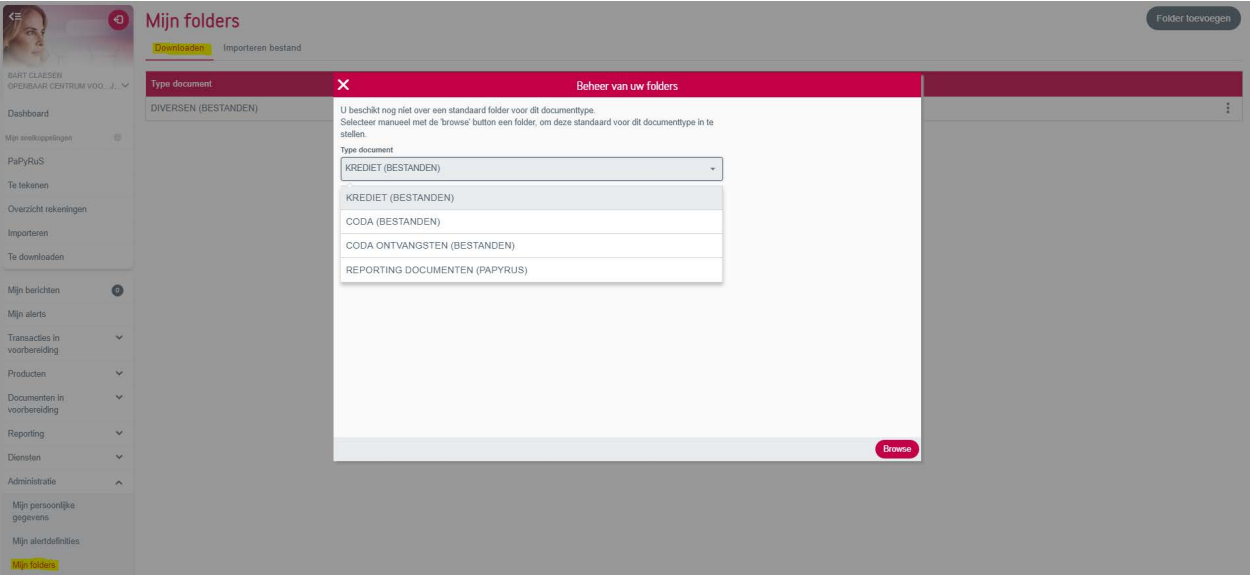

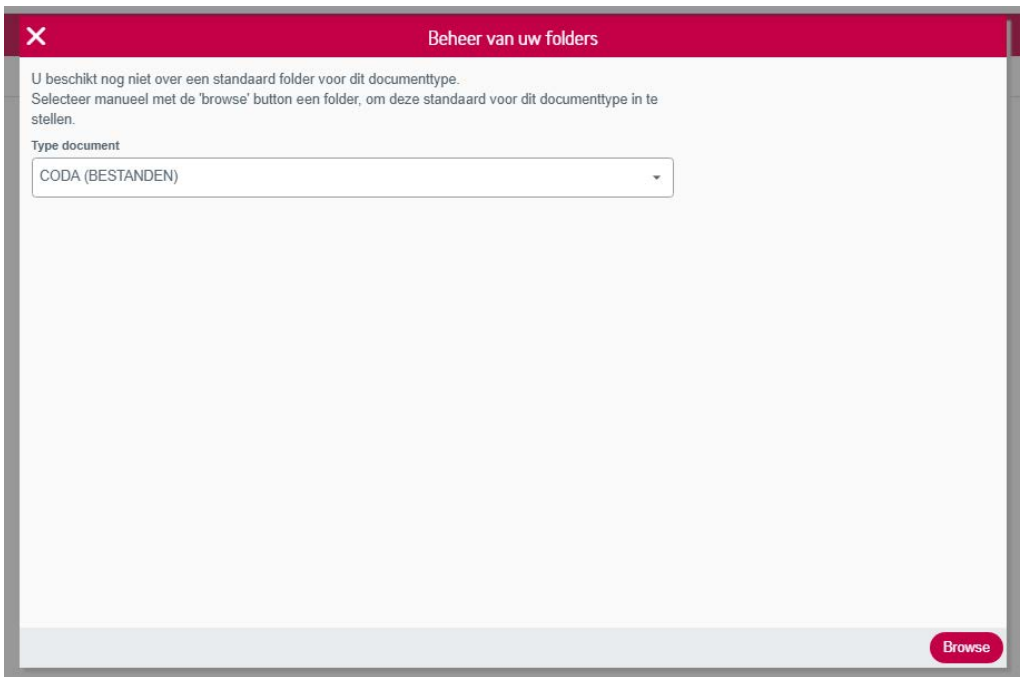

8 80 A

8 80 4

#### **BelfiusWeb**

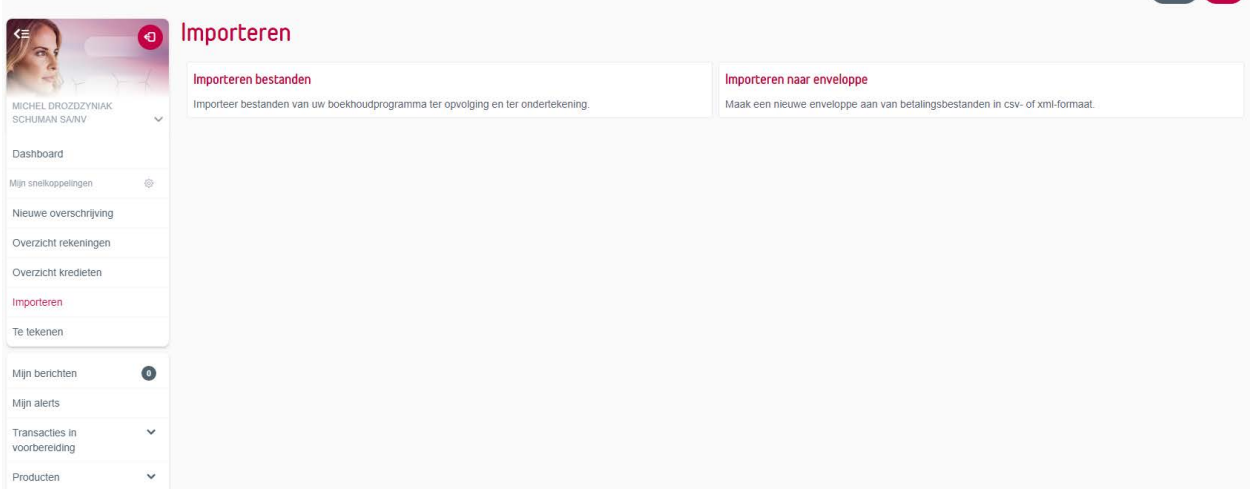

#### **BelfiusWeb**

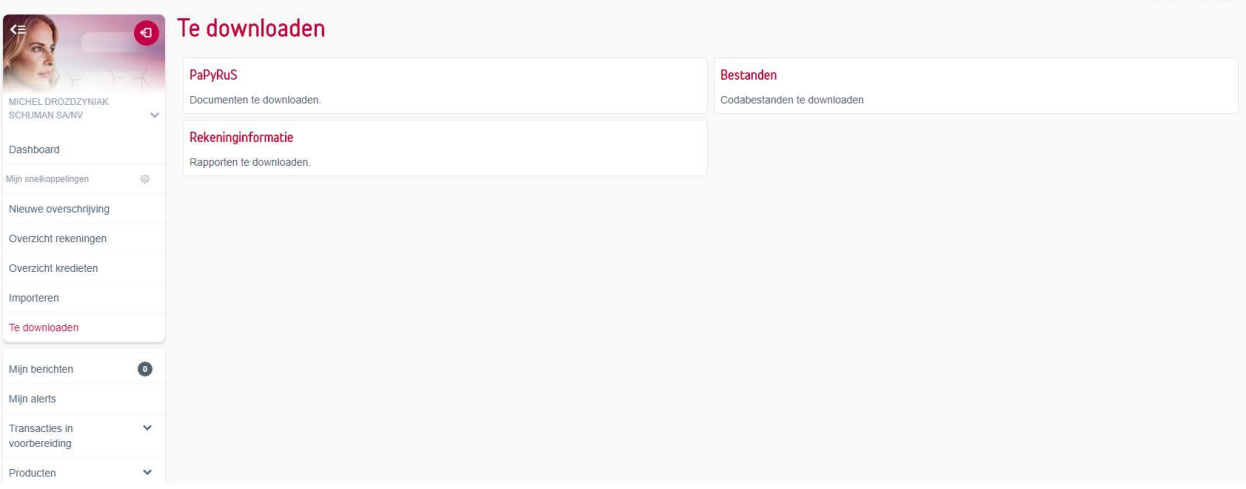

<span id="page-11-0"></span>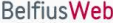

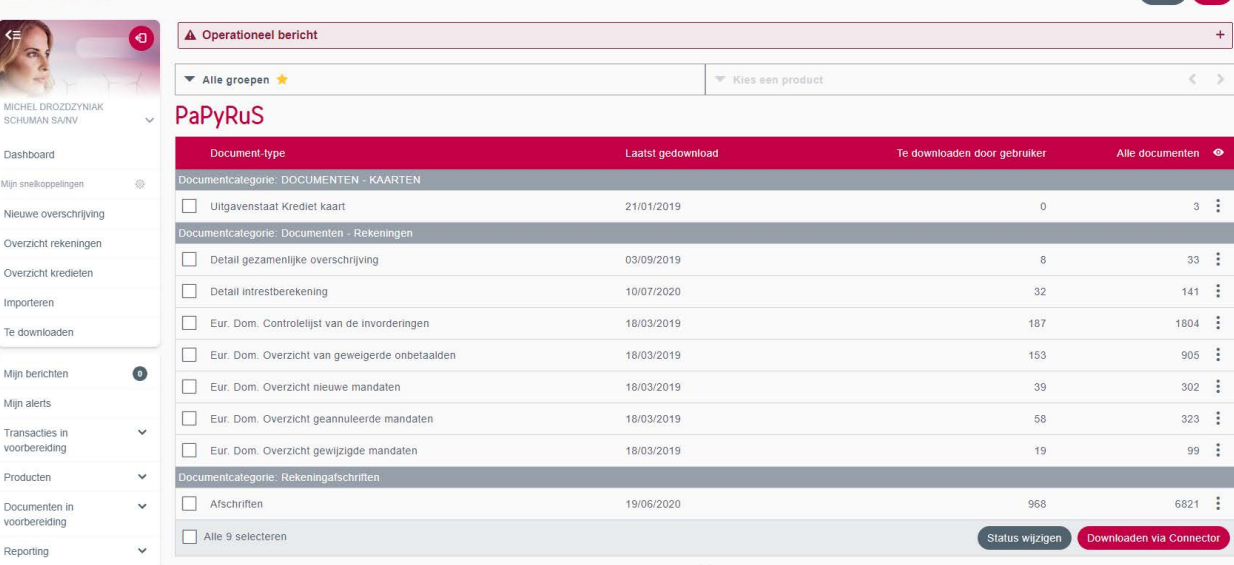

### **BelfiusWeb**

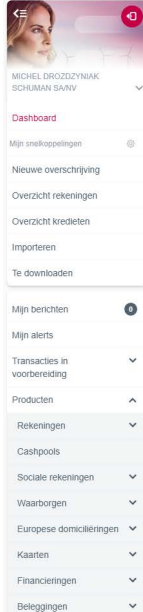

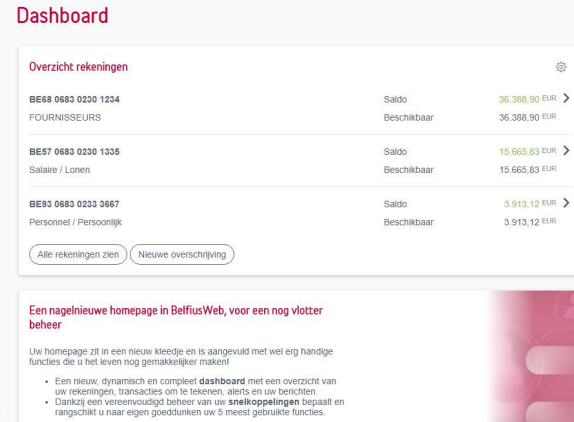

Maak meteen kennis met de nieuwe mogelijkheden! @

#### Activiteiten Te tekenen Alles zien NO LABEL FOUND  $\bigcirc$  Laatste alerts Alles zien Nog te ondertekenen overschrijving  $12.04$  > BE29 5512 6835 0064  $12:04$  > Nog te ondertekenen overschrijving BE68 0683 0230 1234 Opvolging van het saldo  $11:59$  > BE68 0683 0230 1234 E3 Laatste berichten Alles zien Alle berichten zijn gelezen

## 8 80 A

8 80 4

<span id="page-12-0"></span>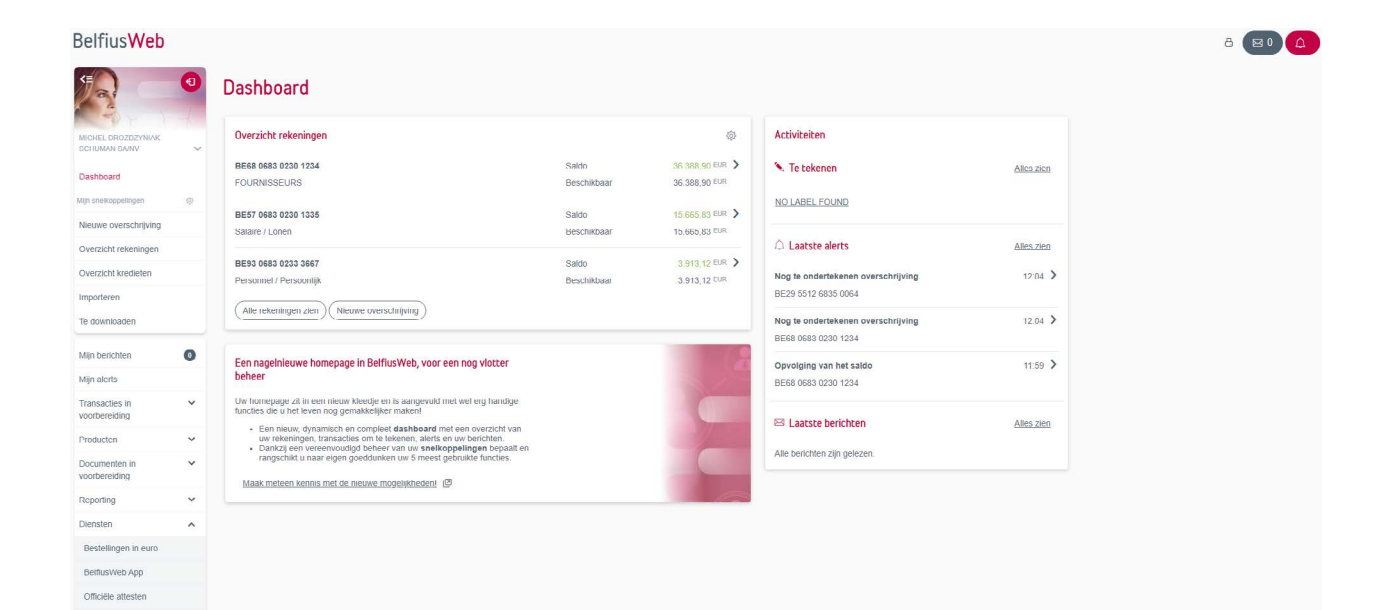

Regularisatio<br>Identifiertsdocument (eID)

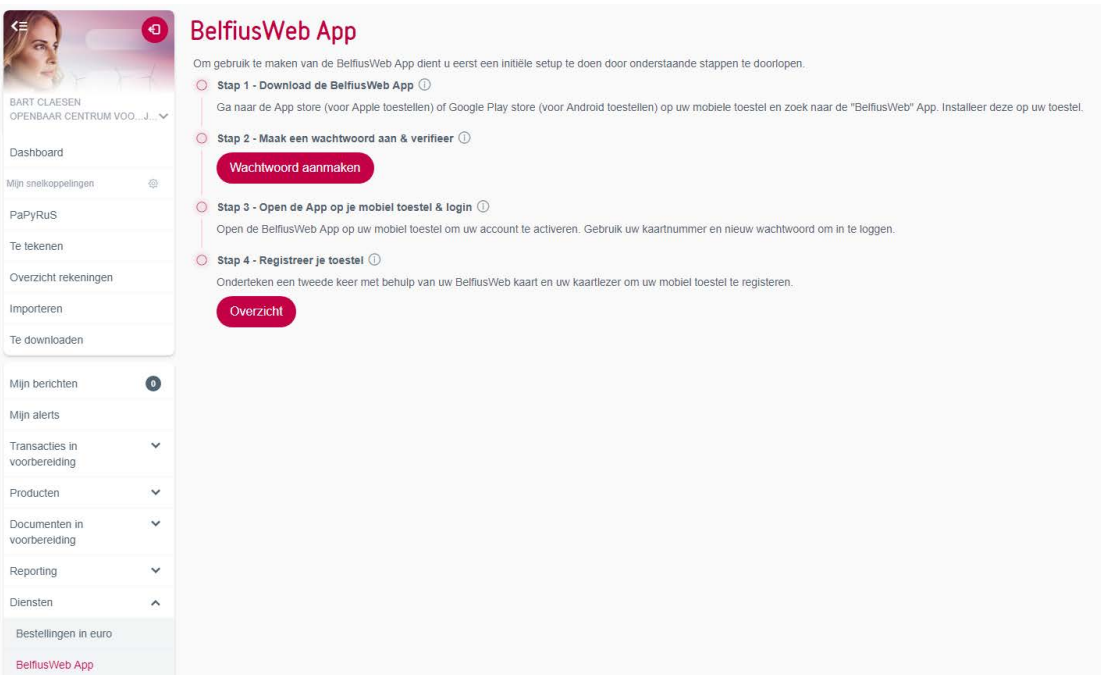

<span id="page-13-0"></span>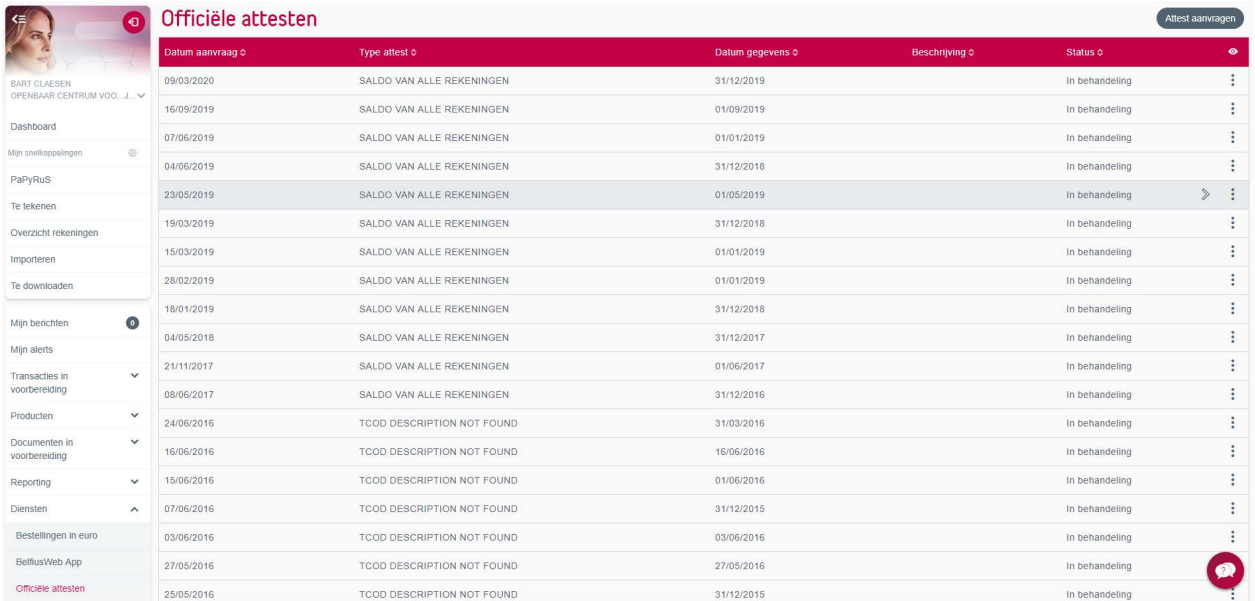

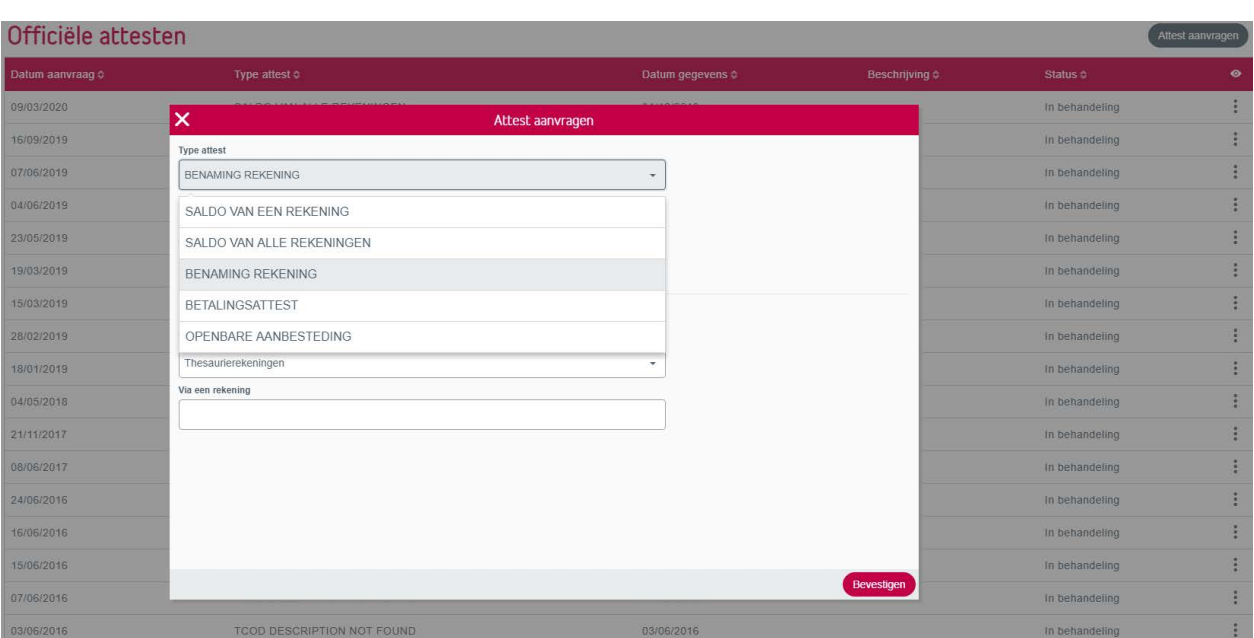

<span id="page-14-0"></span>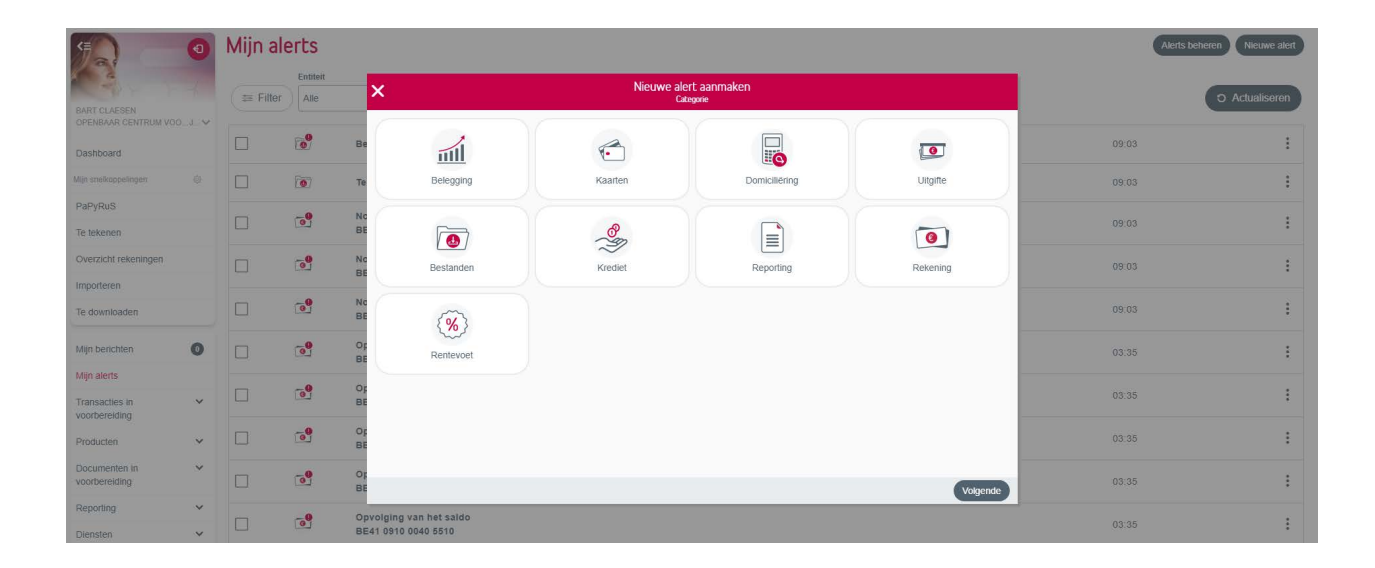

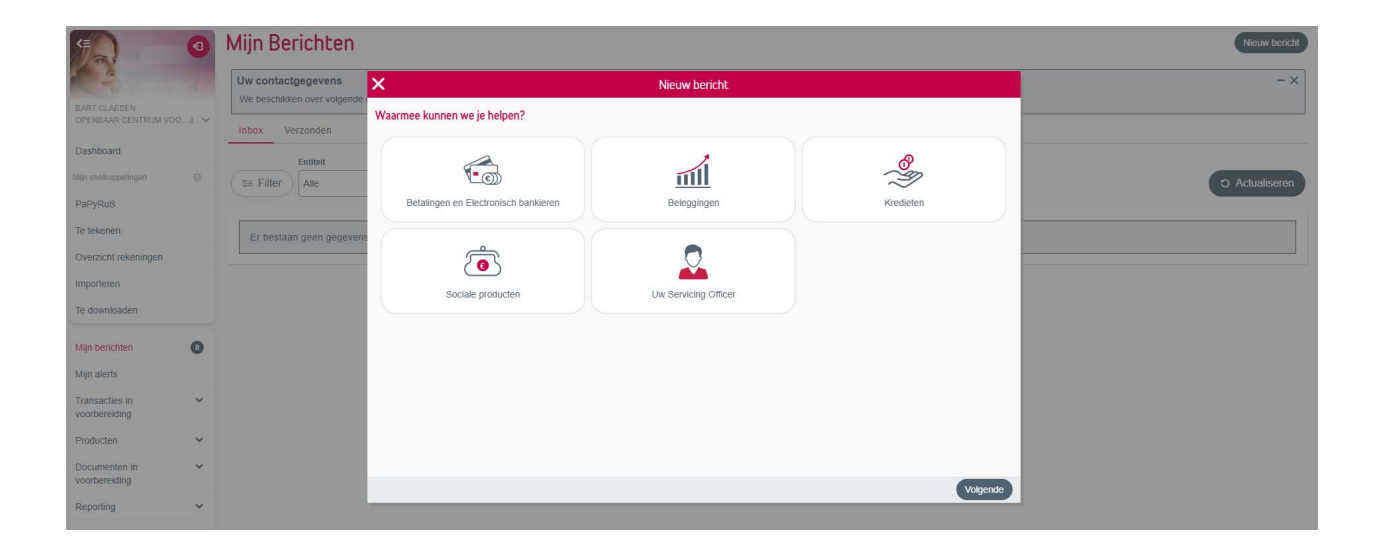

<span id="page-15-0"></span>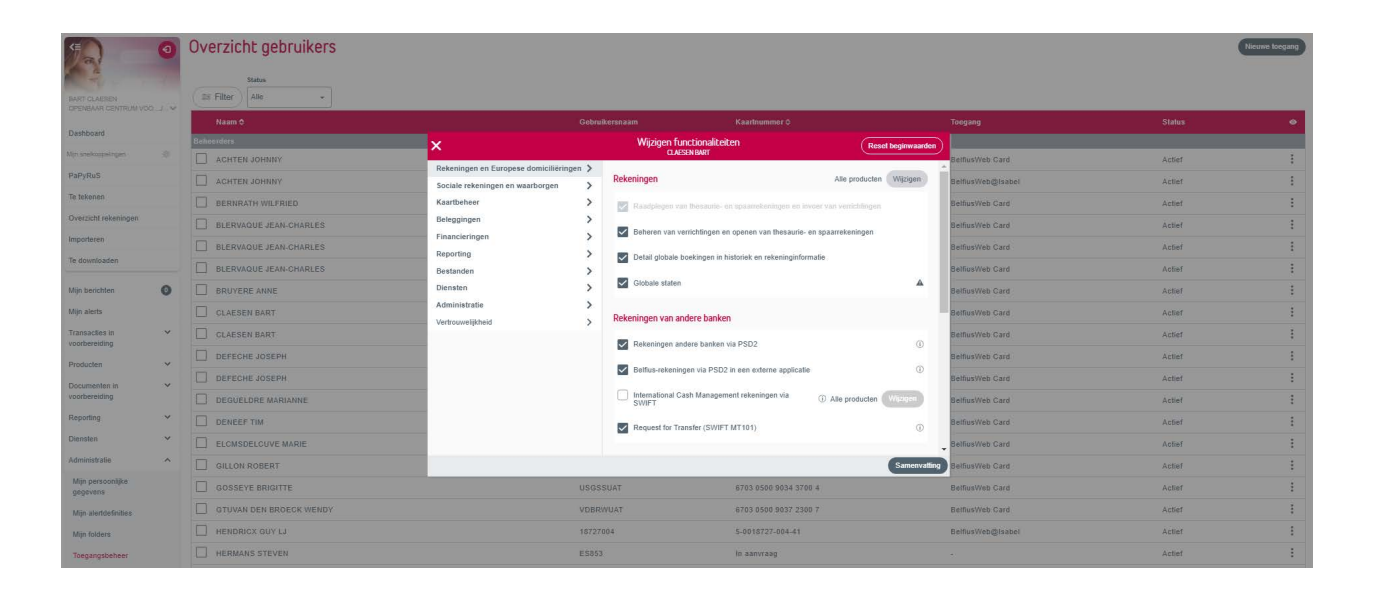

## Importeren en downloaden

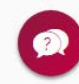

'Mijn folders' instellen (!!! Trust1Connector)

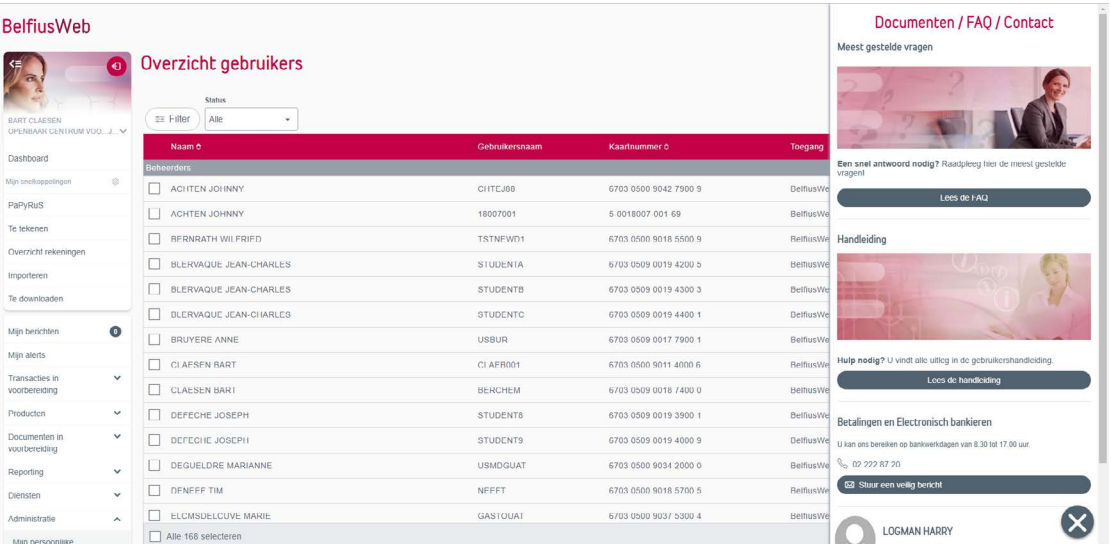

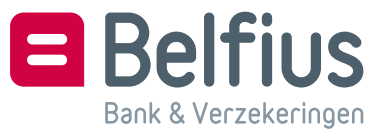